# Ohje digitaalisen Kuntoutus-lehden lukemiseen –

# kestotilaus, opiskelijat, vuosikerta ja Kutke ry:n jäsentilaus

Digitaalista Kuntoutus-lehteä pääset lukemaan osoitteessa:<https://journal.fi/kuntoutus/>

Lukemista varten sinun tulee joko

- luoda itsellesi käyttäjätili **rekisteröitymällä** lehden käyttäjäksi TAI
- **kirjautua sisään** jo olemassa olevilla tunnuksilla, jos sinulla on sellaiset Journal.fi-palveluun.

Huom! Jos sinulla on jo tunnukset, siirry ohjeessa suoraan kohtaan '[Tilauksen aktivointi](#page-1-0)'.

## Rekisteröityminen:

- Rekisteröidy lehden käyttäjäksi osoitteessa:<https://journal.fi/kuntoutus/>
- Klikkaa sivun yläkulmasta '**Rekisteröidy**':

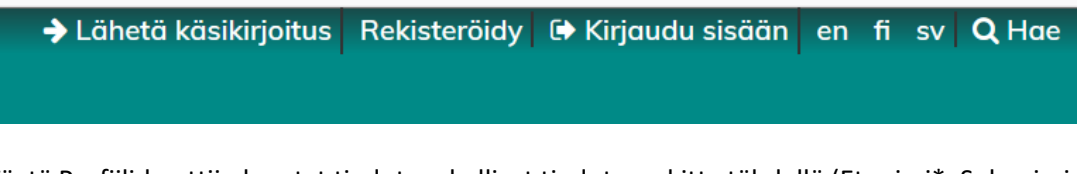

• Täytä Profiili-kenttiin kysytyt tiedot, pakolliset tiedot merkitty tähdellä (Etunimi\*, Sukunimi, Affiliaatio\*, Maa\*):

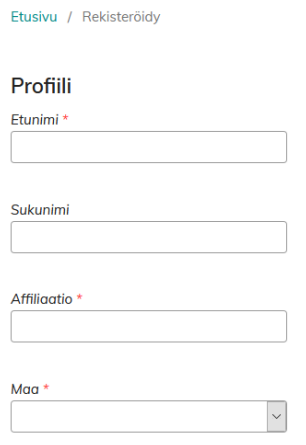

- Huom! Jos affiliaatiota ei ole, kirjoita kenttään esim. 'Ei ole'
- Täytä myös Kirjautuminen-kenttiin pyydetyt tiedot, pakolliset tiedot merkitty tähdellä (Sähköposti\*, Käyttäjätunnus\*, Salasana\*):

### Kirjautuminen

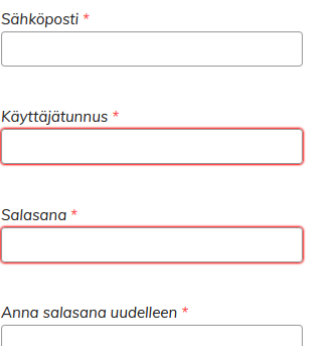

- Ruksaa: Kyllä, annan luvan tallentaa tietojani tietosuojaselosteen [tietosuojaselosteen](https://journal.fi/kuntoutus/about/privacy) kuvaamalla tavalla.
	- o Ja anna halutessasi lupa lähettää muita mainittuja ilmoituksia ja pyyntöjä
- Ruksaa myös '**En ole robotti**'
- Klikkaa '**Rekisteröidy**'

### Saat ilmoituksen:

Kiitos rekisteröitymisestä! Mitä haluaisit tehdä seuraavaksi?

· Lähetä uusi käsikirjoitus

- · Muokkaa profiilia
- $\bullet$  Jatka selaamista

## <span id="page-1-0"></span>Tilauksen aktivointi

#### Oikeassa sivupalkista löydät alla näkyvät tiedot:

**TILAUS** 

Joidenkin sisältöjen lukeminen vaatii tilauksen. Lue lisää

- Klikkaa '**Lue lisää**'
- ja avautuvalta sivulta '**Osta uusi tilaus**'.
- Valitse tilausvaihtoehto: **kestotilaus, opiskelijat, vuosikerta** tai **Kutke ry:n jäsenet**
- ja paina '**Tallenna**'.
- Seuraavalta sivulta näet tilauksesi tiedot esim.

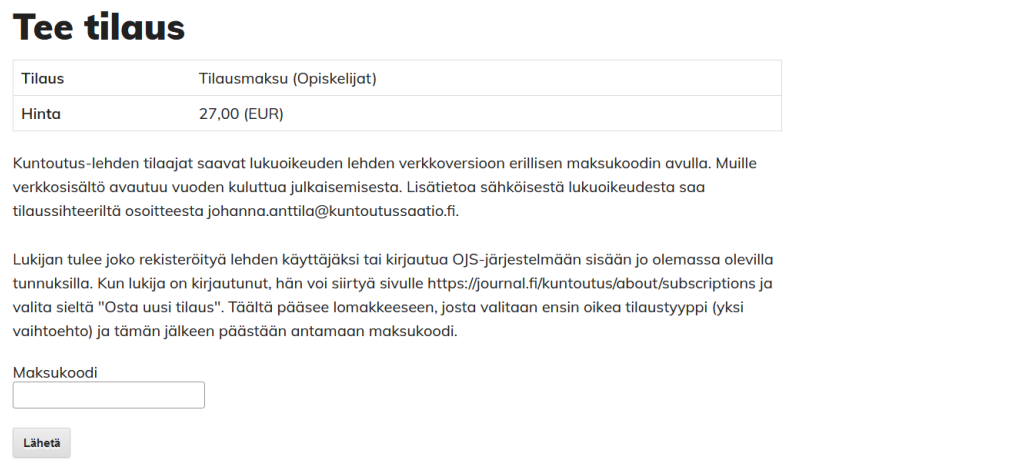

• Syötä '**Maksukoodi**'-kenttään alla näkyvä koodi. Huom! Koodi on voimassa 1.1.2024 alkaen.

,

#### **012024**

• Maksukoodin antamisen jälkeen tilaus on heti aktiivinen ja saat ilmoituksen tilauksen onnistumisesta:

Etusivu / Tilaus

Tilaus onnistui.

Jatka

- Paina '**Jatka**'
- Avautuu '**Omat tilaukset**'-sivu (kuvakaappaus alla):

Etusivu / Omat tilaukset

Tilausten yhteyshenkilö

Tilaussihteeri Johanna Anttila<br>Kuntoutus-lehti Kuntoutus-lehti<br>Kuntoutussäätiö<br>PL 39<br>00411 Helsinki<br>Puhelin 040 739 7183<br>johanna.anttila@kuntoutussaatio.fi

#### Tilauksen tila

Aktiiviset ja vanhentuneet tilaukset sekä niiden päättymispäivämäärät näkyvät alla. Lisäksi seuraavat tiedot tilasta voidaan sisällyttää jokaiseen tilaukseen.

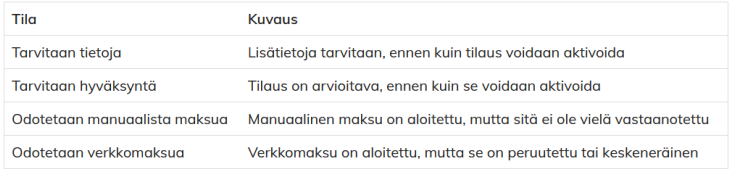

#### Yksittäistilaus

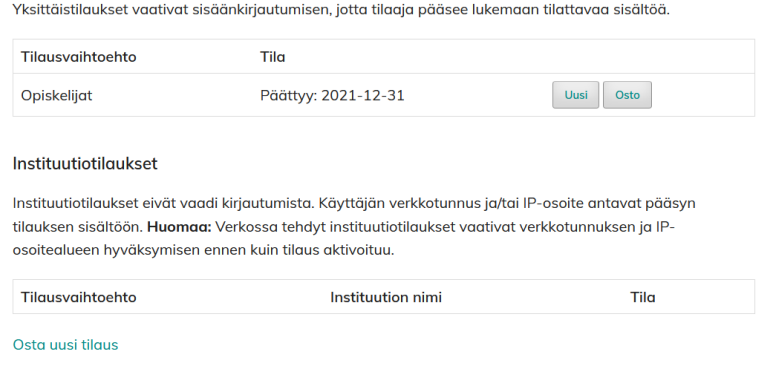

• Oman tilauksesi statuksen näet oikealta palstalta esim.

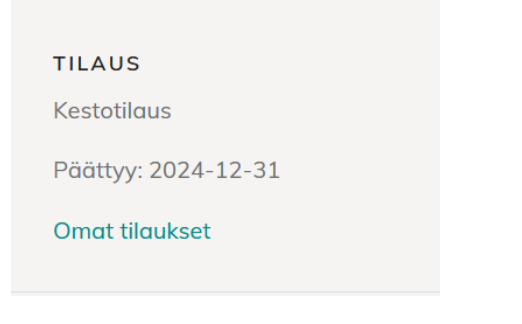

• Sivun yläreunasta voit siirtyä lukemaan lehteä, klikkaa '**Uusin numero**'

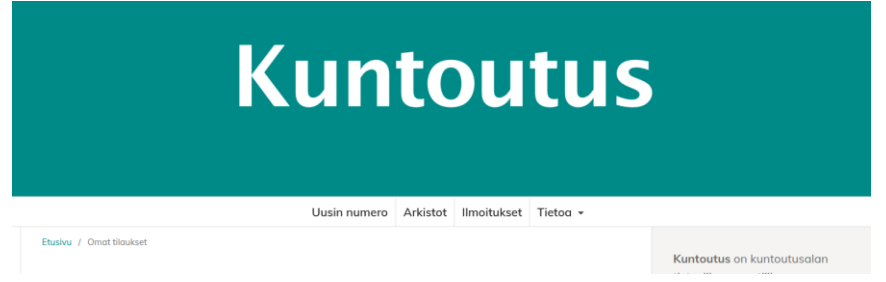

- Vuoden 2024 maksukoodi **012024** on voimassa 1.1.-31.12.2024.
- Omaa tilausta voit hallinnoida klikkaamalla oikealla palstalla olevaan linkkiä '**Omat tilaukset**'

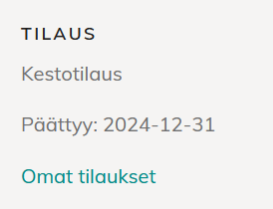

• esim. tammikuussa vuoden yli jatkuvan kestotilauksen voi uusia vuoden 2024 maksukoodilla klikkaamalla '**Uusi**'

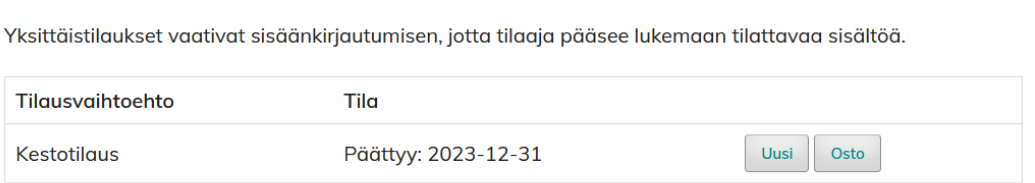

- Luomasi käyttäjätilin tiedot näet viemällä kursorin sivun yläreunaan käyttäjätunnuksesi päälle ja klikkaamalla avautuvista vaihtoehdoista '**Näytä profiili**'.
- Ja sivustolle pääset takaisin klikkaamalla oikeasta yläkulmasta '**Näytä sivusto**'.
- Voit kirjautua ulos palvelusta viemällä kursorin sivun yläreunaan käyttäjätunnuksesi päälle ja klikkaamalla avautuvista vaihtoehdoista '**Kirjaudu ulos**'.
- Seuraavalla kerralla kun haluat lukea lehteä, kirjaudu sisään palveluun lehden sivulla: <https://journal.fi/kuntoutus/login> Kirjoita kenttiin rekisteröitymisen yhteydessä luomasi käyttäjätunnus ja salasana. Ja paina '**Kirjautuminen**' (ja tarvittaessa kirjoita vuoden 2024 maksukoodi 012024).

Jos tilauksen aktivoimisessa ilmenee hankaluutta, ota yhteyttä Kuntoutus-lehden tilaukseen ja laskutukseen sähköpostiosoitteeseen [kuntoutuslehti@kuntoutussaatio.fi](mailto:kuntoutuslehti@kuntoutussaatio.fi) .

## **Mukavia lukuhetkiä!**

Yksittäistilaus